## שלושה טיפים למי שמתחיל לעבוד עם העט

## 1 - הקשר בין העט למסך

צריך להבין שהעט מתנהג שונה מעכבר. שימו לב לפינות הלבנות המסומנות על גבי המשטח:

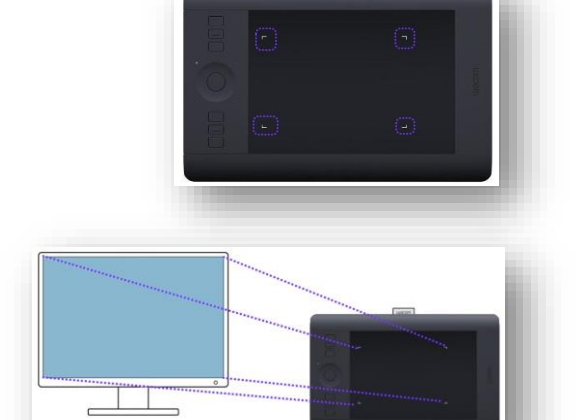

1

כל פינה כזו מייצגת פינה מקבילה על גבי מסך המחשב שלכם.

כשעובדים עם **עכבר**, ורוצים להביא את הסמן לנקודה מסויימת על המסך, צריך **לגרור** את הסמן באמצעות העכבר כדי להביא אותו לשם. לעומת זאת כשעובדים עם **העט**, אין צורך לגרור – אלא פשוט **להניח** את העט על גבי המשטח בנקודה המקבילה למיקום שעל המסך.

דוגמה – אם יש תפריט בפינה הימנית העליונה של המסך, ואני רוצה ללחוץ עליו, אני ארים את העט ואניח אותו בפינה הימנית העליונה שעל המשטח.

## 2 - איך מחזיקים את העט

כדי להזיז את הסמן שעל מסך המחשב, מחזיקים את העט במרחק של סנטימטר אחד **מעל** המשטח (מרחף), ומזיזים אותו,

הסמן יזוז בהתאם – העט לא צריך לגעת במשטח. גרירה של העט על המשטח כשהקצה של העט **נוגע** במשטח - עובד כמו שבעכבר מחזיקים את הכפתור השמאלי לחוץ. בתוכנות שמאפשרות ציור / כתיבה, זה האופן שבו מציירים / כותבים.

הקשה עם העט על המשטח = קליק שמאלי

הקשה כפולה עם העט על המשטח = דאבל קליק שמאלי

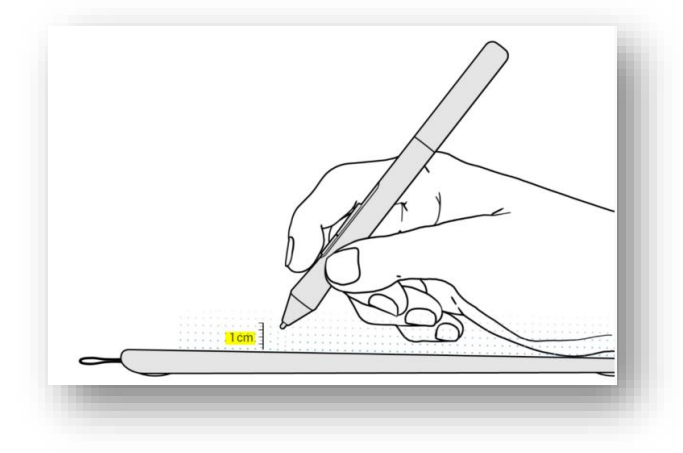

חשוב שהאחיזה תהיה נוחה, אבל חשוב גם להחזיק בצורה כזו **שלא נלחץ בלי כוונה על הכפתורים שבצד העט**2.

הכפתור שקרוב לשפיץ מיועד לגלילה ולהזזה של עצמים על גבי המסך )כשעובדים בתוכנות שתומכות בפעולות האלה)

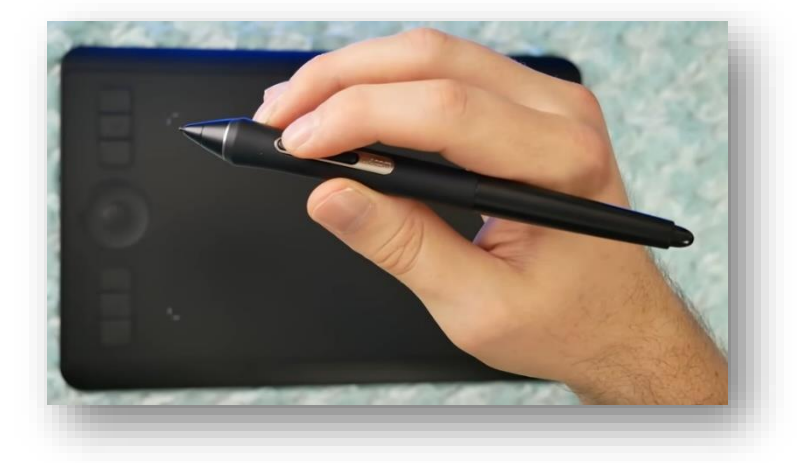

הכפתור המרוחק מהשפיץ דומה ל- "קליק ימני" על עכבר – הוא פותח תפריטים. אפשר ללחוץ עליו גם כשעט לא נוגע במשטח.

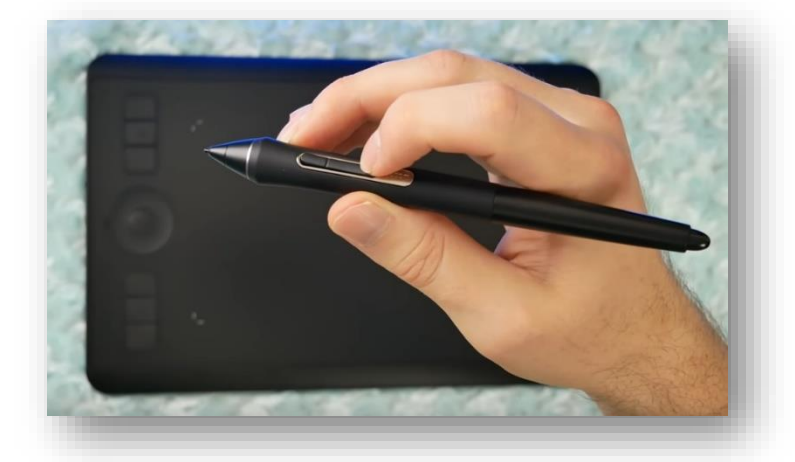

## 3 - שליטה בעט

צריך להתאמן קצת כדי להשיג שליטה בעט (מבחינה מוטורית ופיתוח הקואורדינציה הנדרשת) מומלץ להתאמן על משחק כלשהו (כמו סוליטר) שמצריך הקלקות, גרירת עצמים על ידי מגע של העט עם המשטח, הקלקה כפולה...

דרך טובה להתרגל לעט היא פשוט לנתק את העכבר מהמחשב והשתמש בעט במקומו לכל דבר – כך תיגמלו  $\odot$ מהעכבר והעט יהפוך עבורכם לטבע שני